**муниципальное бюджетное общеобразовательное учреждение «Школа №27 с углубленным изучением отдельных предметов» городского округа Самара**

## **Проект по информатике**

«Разработка упрощённой модели компьютерного стола в системе автоматизированного проектирования КОМПАС – 3D»

> Выполнил: \*\*\*\*\*\*\* \*\*\*\*\*\*\* ученик 5Б класса Руководитель: Лебедева Ольга Вячеславовна учитель информатики

# **СОДЕРЖАНИЕ**

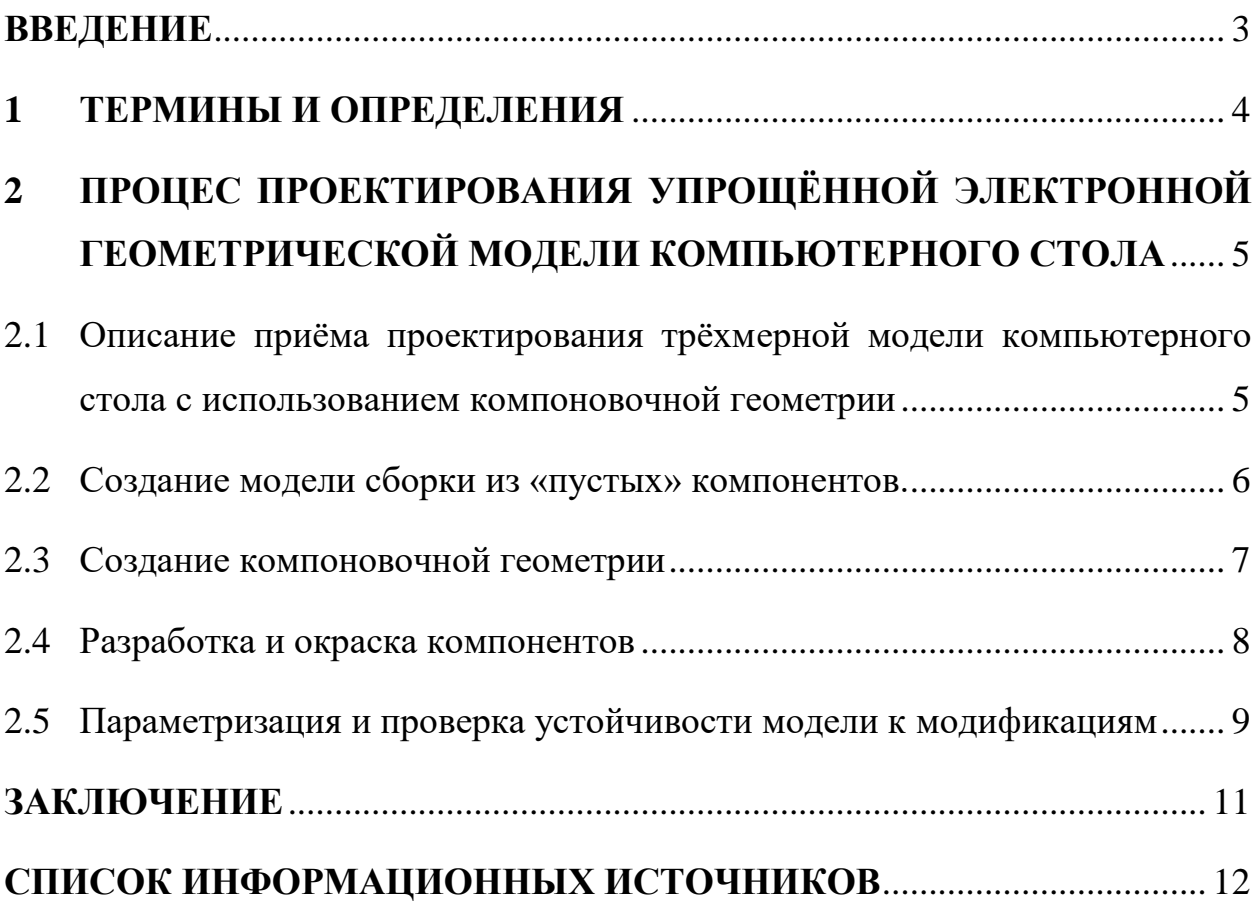

#### <span id="page-2-0"></span>**ВВЕДЕНИЕ**

В настоящий момент 3D-моделирование играет важную роль в жизни общества. Системы автоматизированного проектирования используются в различных отраслях промышленности, таких как: машиностроение, электроэнергетика, строительство и т.д.

Цель проекта заключается в показе приема проектирования на примере упрощённой электронной геометрической модели компьютерного стола в системе автоматизированного проектирования КОМПАС – 3D.

Основными задачами проекта являются:

- Ознакомление с элементами системы автоматизированного проектирования КОМПАС – 3D;
- Изучение приёма проектирования трёхмерной модели компьютерного стола с использованием компоновочной геометрии;
- Изучение параметризации модели;

Предметом исследования является изучение системы автоматизированного проектирования на примере разработки модели стола.

Проект состоит из теоретической части (презентация, доклад) и практической части (упрощённая электронная геометрическая модель компьютерного стола).

3

### <span id="page-3-0"></span>**1 ТЕРМИНЫ И ОПРЕДЕЛЕНИЯ**

В настоящем проекте используются следующие термины и определения:

**Ассоциативная связь** — это однонаправленная зависимость расположения или геометрии одного объекта от расположения или геометрии другого объекта.

**Дерево построения** - состав модели, последовательность ее построения и связи между объектами модели.

**Деталь** — тип модели, предназначенный для представления изделий, изготавливаемых без применения сборочных операций.

**Компонент** — это объект модели, в свою очередь являющийся моделью: деталью или сборкой.

**Компоновочная геометрия** — часть модели, которая представляет собой набор объектов, определяющих основные геометрические параметры модели (например, места крепежа, области пространства сборки, ограничивающие ее компоненты и т.п.). Компонентами компоновочной геометрии могут быть детали, сборки и локальные детали.

**Сборка** — тип модели, предназначенный для представления изделий, изготавливаемых с применением сборочных операций.

4

# <span id="page-4-0"></span>**2 ПРОЦЕС ПРОЕКТИРОВАНИЯ УПРОЩЁННОЙ ЭЛЕКТРОННОЙ ГЕОМЕТРИЧЕСКОЙ МОДЕЛИ КОМПЬЮТЕРНОГО СТОЛА**

# <span id="page-4-1"></span>**2.1 Описание приёма проектирования трёхмерной модели компьютерного стола с использованием компоновочной геометрии**

Приём проектирования модели с использованием компоновочной геометрии заключается в подходе к проектированию «сверху вниз». То есть проектирование начинается с верхнего уровня и завершается на нижних уровнях. Предполагается последовательное, начиная с верхнего и завершая нижними уровнями, создание компонентов в контексте моделей, куда эти компоненты входят. Разработка компонентов после их создания выполняется в отдельных окнах. Построения в деталях опираются на копии объектов компоновочной геометрии.

Данный прием применяется если:

- изначально отсутствует полная определенность по составу и конструкции,
- большинство деталей и узлов разрабатываются впервые.

Схема проектирования с использованием компоновочной геометрии показана на рисунке 1.

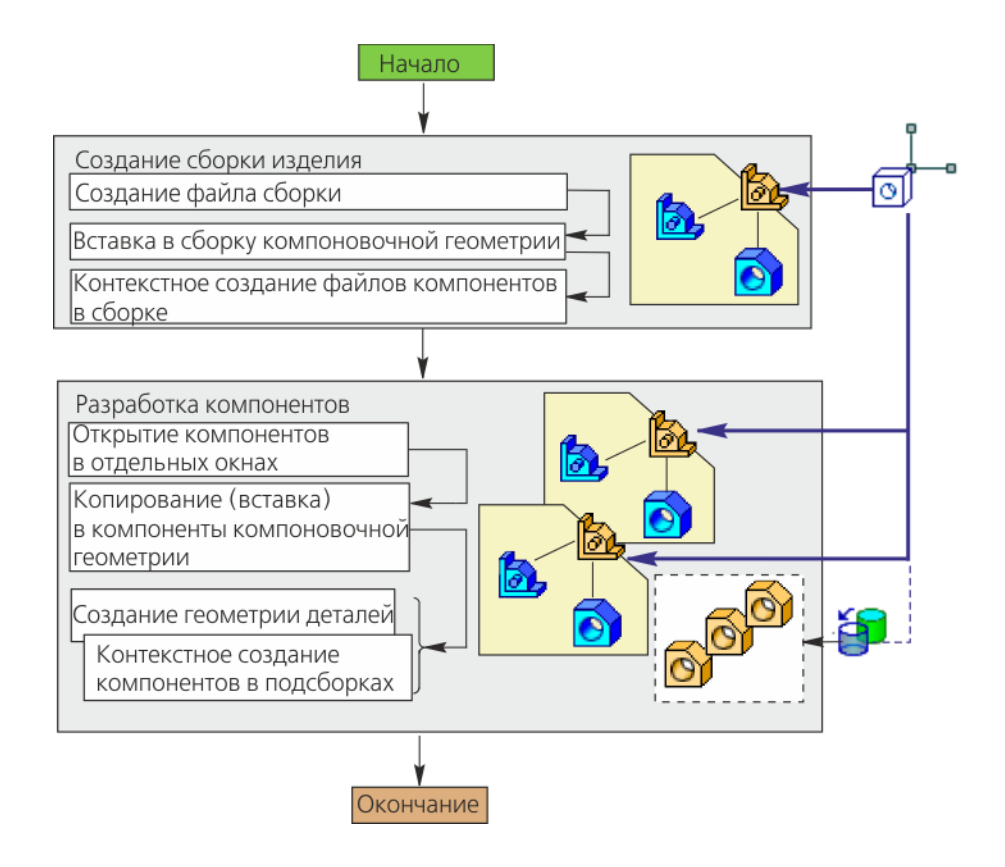

Рисунок 1 - схема проектирования сверху вниз с предварительной компоновкой

## <span id="page-5-0"></span>**2.2 Создание модели сборки из «пустых» компонентов.**

Первым этапом проектирования модели сборки является анализ состава изделия (компьютерного стола).

Компьютерный стол должен состоять из основных частей таких как столешница, тумба и двух видов ножек.

Структура модели компьютерного стола из «пустых» компонентов представлена на рисунке 2.

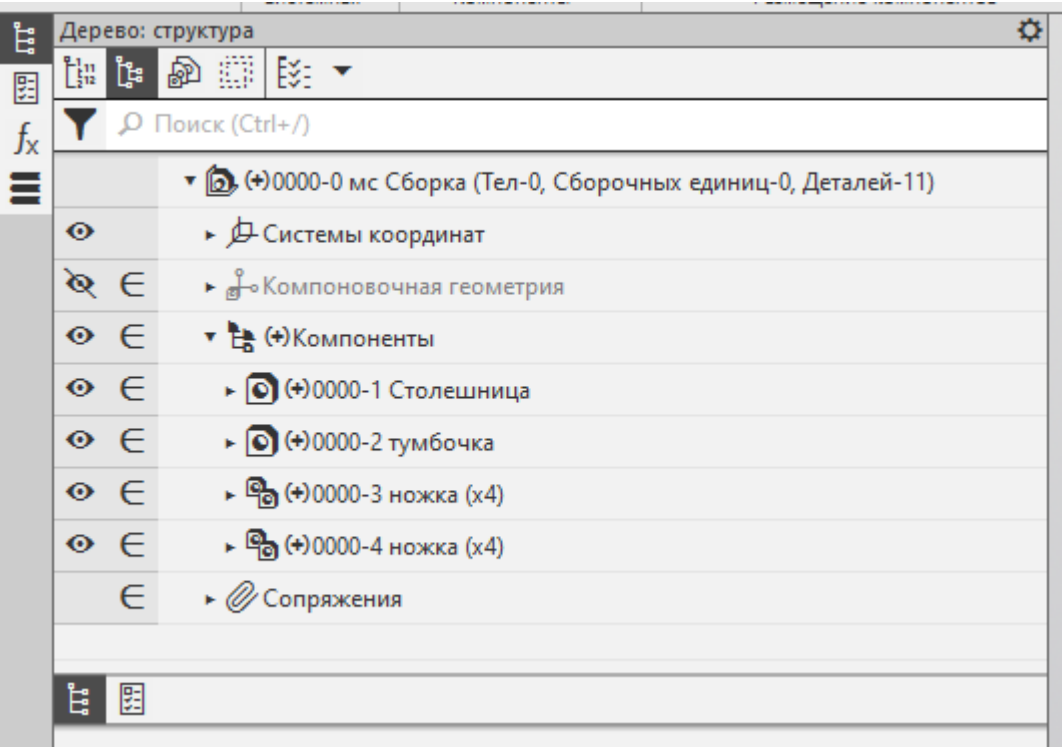

Рисунок 2 - структура модели компьютерного стола из «пустых» компонентов.

### <span id="page-6-0"></span>**2.3 Создание компоновочной геометрии**

Созданную ранее «пустую» модель компоновочной геометрии в модели сборки компьютерного необходимо разместить «По умолчанию», т.е. система координат компоновочной модели должна совпадать с системой координат модели сборки.

В данной модели указываются основные габаритные размеры будущей модели стола, такие как высота, ширина и глубина. Также в виде эскизов определяется форма столешницы, форма тумбочки и посадочные места ножек.

Компоновочная геометрия стола представлена на рисунке 3.

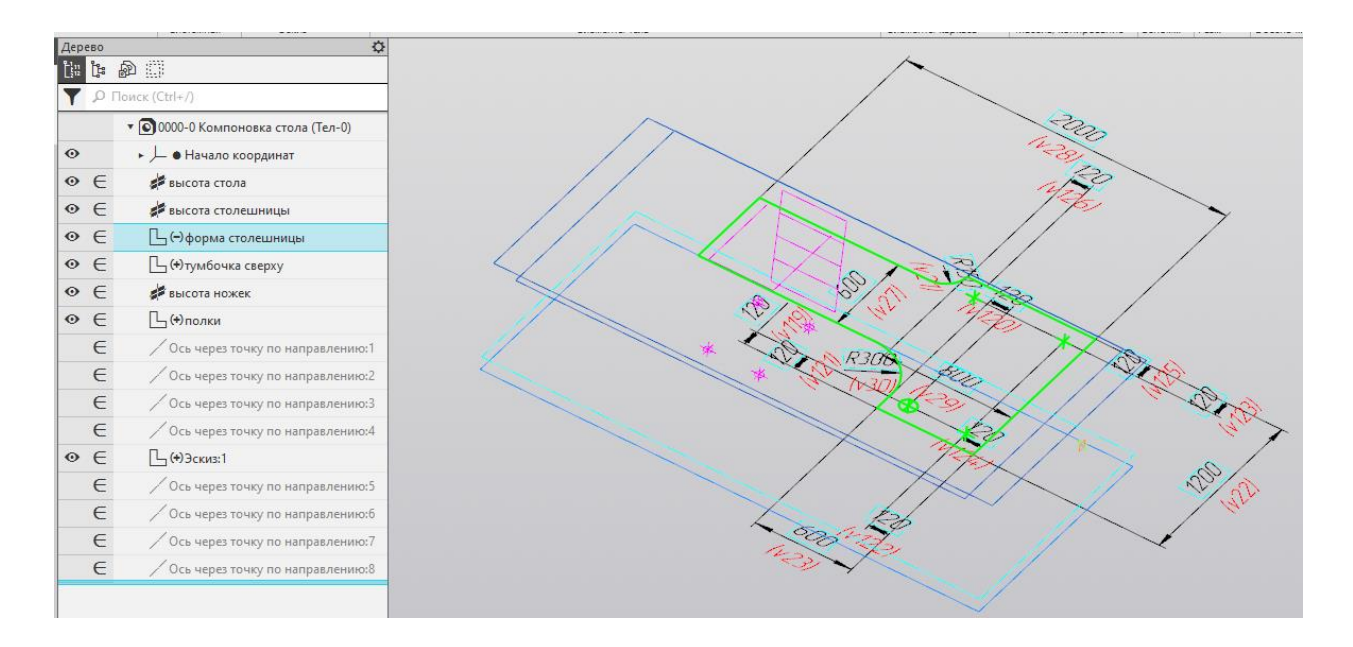

Рисунок 3 - компоновочная геометрия стола.

#### <span id="page-7-0"></span>**2.4 Разработка и окраска компонентов**

Следующим шагом необходимо спроектировать компоненты модели. Для этого нужно каждый из компонентов открыть в отдельном окне. Далее в каждый компонент вставить копированием необходимые объекты компоновочной геометрии, которые будут использоваться в качестве исходных данных для разработки модели. На основе выше указанных исходных данных с помощью твердотельных операций, таких как выдавливание, вращение, операция по траектории и т.д. создаются модели входящих деталей и подсборок.

В настоящем проекте вместо подсборок используются упрощённые модели деталей.

Для показа на экране приближенного к реальности изображения материалов, из которых сделан стол, имитации рельефа поверхности необходимо использовать окраску моделей и наложение текстур.

Готовая упрощенная модель компьютерного стола изображена на рисунке 4.

8

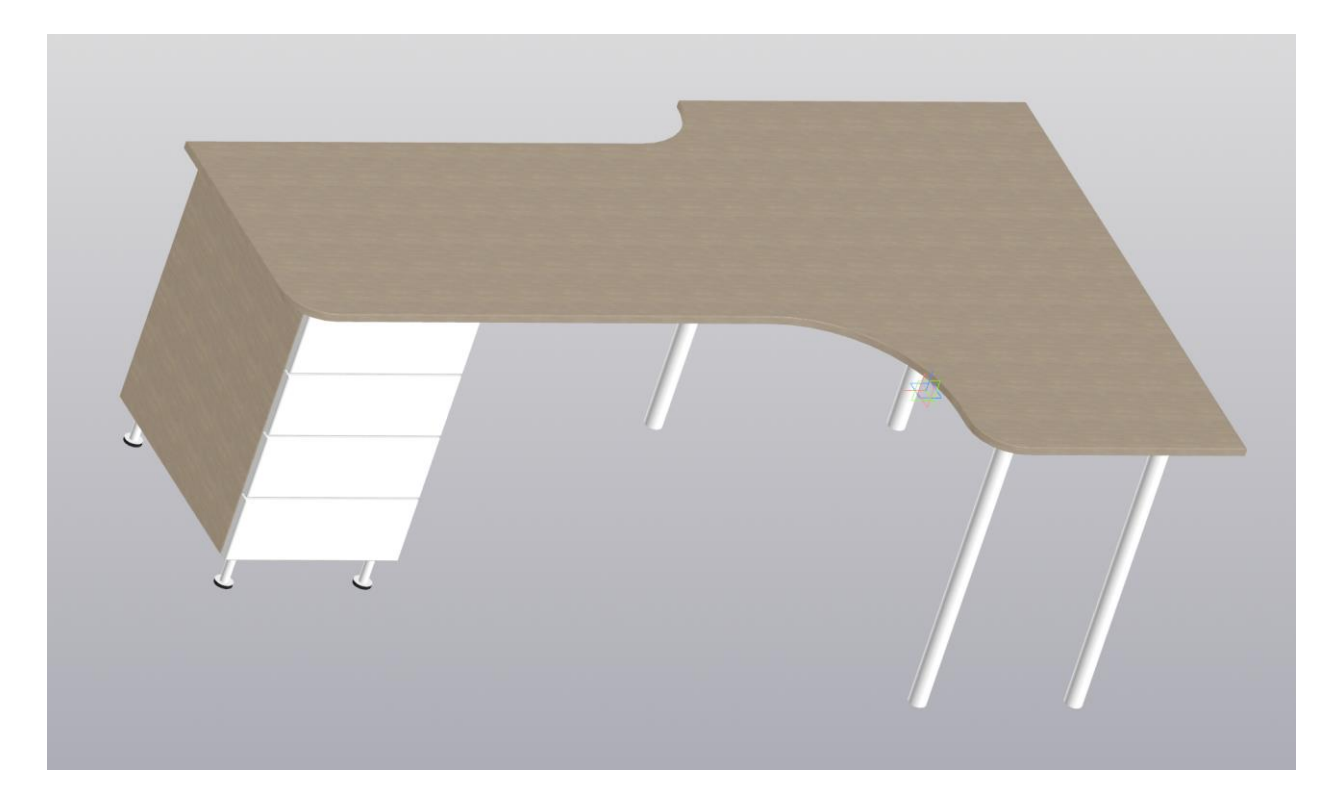

Рисунок 4 - Готовая упрощенная модель компьютерного

### <span id="page-8-0"></span>**2.5 Параметризация и проверка устойчивости модели к модификациям**

В процессе разработки компоновочной геометрии использовалась параметризация, т.е. наложения ограничений таких, как перпендикулярность, параллельность, равенство, а также простановка управляющих размеров.

Правильность и достаточность ограничений позволяет легко и быстро вносить изменения в модель для перестроения.

Например, если в компоновочной модели изменить длину стола с 2000 мм на 1600 мм, она легко и быстро перестраивается, сохраняя форму, как показано на рисунке 5.

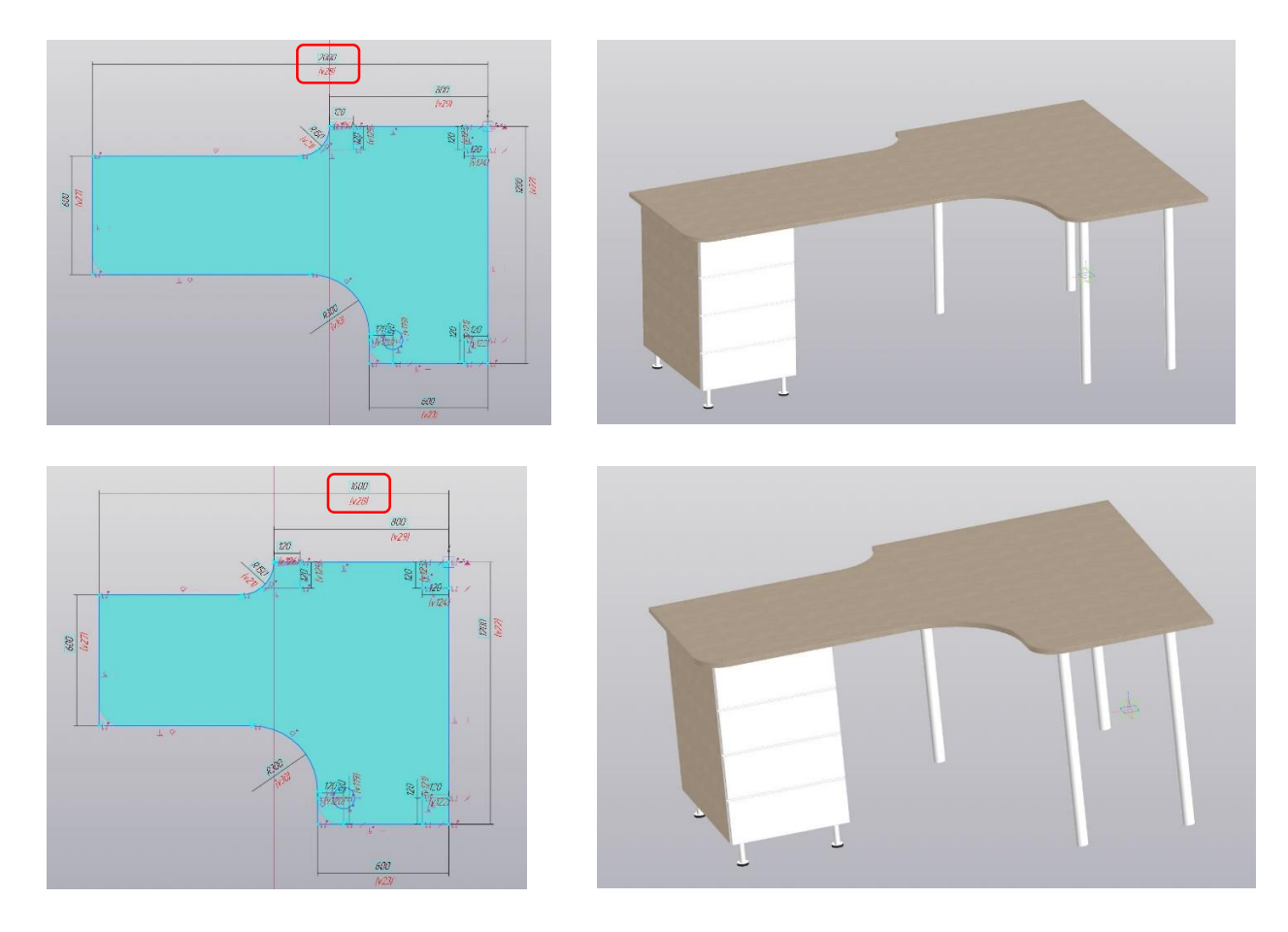

Рисунок 5 – Перестроение модели после изменения длины стола

### <span id="page-10-0"></span>**ЗАКЛЮЧЕНИЕ**

В результате выполнения настоящего проекта были выполнены следующие задачи:

- изучены некоторые элементы системы автоматизированного проектирования КОМПАС – 3D;
- Изучен принцип приёма проектирования трёхмерной модели компьютерного стола с использованием компоновочной геометрии;
- Изучены принципы параметризации модели;

Прием проектирования упрощённой модели компьютерного стола с использованием компоновочной геометрии позволяет:

- Распределить процесс проектирования модели внутри группы участников проекта, например, 1 участник разрабатывает модель компоновочной геометрии, остальные участники разрабатывают компоненты сборки используя компоновочную геометрию в качестве исходных данных;
- Определить на раннем этапе проектирования правила расположения компонентов.
- Управлять геометрией деталей и сборочных единиц, т.е. получить готовую модель устойчивую к модификациям.

# <span id="page-11-0"></span>**СПИСОК ИНФОРМАЦИОННЫХ ИСТОЧНИКОВ**

- 1. [Справочная система КОМПАС-3D](https://help.ascon.ru/KOMPAS/22/ru-RU/idd_online_help_setup_dialog.html)
- 2. [Обучающие материалы](https://kompas.ru/publications/docs/) КОМПАС-3D